# **HP14**

Double-level hygrostat

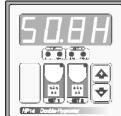

CE

| Handbook                                                                                                    | J  | AP14 Date-Ngalar |
|----------------------------------------------------------------------------------------------------|----|------------------|
| MAIN SETTINGS (Run Mode)                                                                                                    |    |                  |
| HUMIDITY 1 SETTING Press SET 1 (key lamp flashes): this message will be displayed instead % Rh Set 1 Humidity value. Press + or - to modify, press SET 1 to escape. | of | the              |
| HUMIDITY 2 SETTING Press SET 2 (key lamp flashes): this message will be displayed instead %Rh Set 2 Humidity value.                                                 | of | the <b>SEL</b>   |

# VIEWING HUMIDITY RECORDING

|       | Press +:   | <u> </u>                                      | will be displayed followed by                                |
|-------|------------|-----------------------------------------------|--------------------------------------------------------------|
|       |            | <u>                                      </u> | will be displayed followed by<br>Maximum Humidity Recording. |
|       | Press -:   | $H_{-}$                                       | will be displayed followed by                                |
|       |            |                                               | Minimum Humidity Recording.                                  |
| Value | o rooordor | ara mama                                      | ry normanant atorod: for mamary aloar kay                    |

Press + or - to modify, press SET 2 to escape.

Values recorder are memory permanent stored: for memory clear keep pushed + kev for more than 3 seconds.

**CLEA** message will be composed on display before clearing operation.

# COSt PROGRAMMING (System constants)

|     | to the continuous (cyclem continuo)                                                                                                    |
|-----|----------------------------------------------------------------------------------------------------|
| A V | These settings refer to the mode of operation of the system and must be made on initial start- up. Press -/+ together for at least one second. the message <i>C.O.S.t.</i> will be displayed. Press than repeatly SET 2 until interested variable's message is displayed (see table below) : variable value and related message will be displayed. Press + or - to set a new value and then SET 2 to confirm. The next system constant will then appear. You can press SET 2 for a least two second to escape and return to the <i>Run Mode</i> ). |
|     | •                                                                                                    |

| Mess. | Value | Meaning                                    |     |
|-------|-------|--------------------------------------------|-----|
| diF.1 | 1.0H  | %RH SET 1 differential                     | *1) |
| diF.2 | 1.0H  | %RH SET 2 differential                     | *1) |
| Huny  | =1    | Humidity sensor type (=1: RHP, =2: 4/20mA) | *2) |
| Ad.Hu | 0.0H  | %RH humidity correrction (+ o -)           | *3) |

- \*1) For more details see Operative Diagrams.
- \*2) HP14 can be configurated in these different humidity sensor type:
  - =1: RHP POLA
  - =2: 4/20mA standard.
- \*3) You can correct the readings on the various sensor (+ or -).

# PRESET PROGRAMS

This processor is ready programmed with the following (variable) settings. To return to these settings at any time:

Power off the processor, press **SET 2** key and keep it pressed giving power on:

boot message will be displayed (release now SET 2 key).

SEt.1 = 70.0H SEt.2 = 80.0H

The COSt values are shown in COSt paragraphs.

# "HAND MODE"

In some start-up conditions may be useful to work in "hand" mode.

Power off the processor, press + key and keep it pressed giving power on:

**HAnd** message will be displayed (release now + key).

Push + until is displayed number required to be handed (see table relays "N° Relay") and push **SET 2** for activing relay.

Pushing again + for increase relay number previous relay is disactivated. You can press SET 2 for a least two seconds to escape and return to the Run Mode.

# STATE INDICATION LAMPS

The lights situated at the bottom of the display show the state of the various relays as set out below.

| Lamp.    | State      | N° Relay | Contacts |
|----------|------------|----------|----------|
| HUM (1)  | Hum 1 On   | 1        | 3-4      |
| DEHM (1) | Dehum 1 On | 2        | 4-5      |
| HUM (2)  | Hum 2 On   | 3        | 6-7      |
| DEHM (2) | Dehm 2 On  | 4        | 7-8      |

# OPERATIVE DIAGRAMS

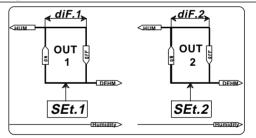

# INSTALLATION

### How to connect the sensors

Connect the sensor provided as shown in the diagram. For remote connections use a standard 1.5-square millimeter two-pole wire, taking great care over the connections, by insulating and sealing the joins carefully.

### How to connect the line

Connect 220V line on terminals L-N.

Protect supply with adequate fuse.

### How to connect the contacts

Connect terminals on the terminal block (contacts up to 4AMP.AC1).

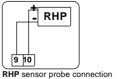

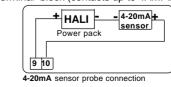

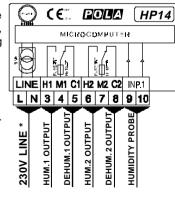

\* Other power voltage if you required.

As it company policy to continually improve the products the Manufacturers reserve the right to make any modifications thereto without prior notice They cannot be held liable for any damage due to malfunction.

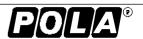

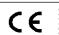